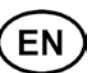

**Note: This document contains short form instructions for experienced users. Use last column in List of Parameters to document your individual settings. More detailed information can be found in the User Manual.** 

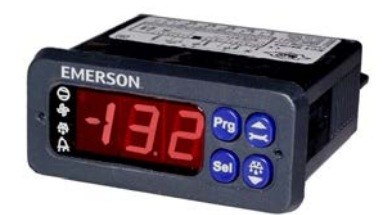

The EC2-352 is a dedicated refrigeration controller with superheat and a driver for an Alco Controls Electric Control Valve EX2. In addition the EC2-352 controls air temperature and manages defrost and fan(s).

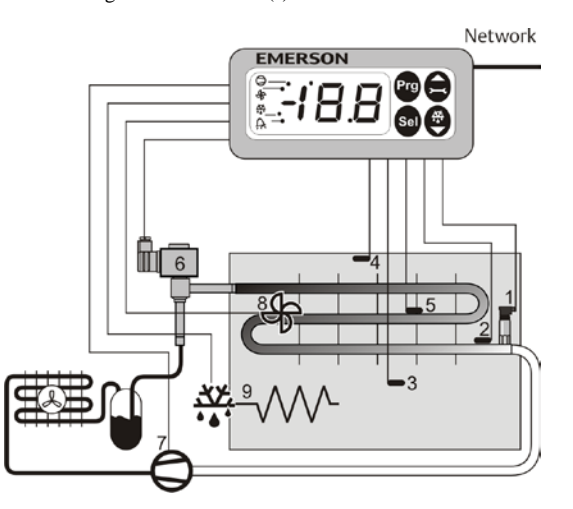

A PT5 pressure transmitter (1) and an ECN-Pxx pipe temperature sensor (2) measure saturated suction gas pressure and suction gas temperature at the evaporator outlet and feed the signals into the superheat control loop. The superheat controller output modulates the opening of the EX2 pulse width modulated Electrical Control Valve (6) thus optimizing the refrigerant mass flow through the evaporator. The ECN-Sxx air temperature sensors (3) and (4) measure air-in and out temperature of the evaporator and feed signals into the air temperature thermostat. The ECN-Fxx fin sensor (5) is used for defrost termination. The controller has 3 relay outputs to control the compressor (7), defrost heater (9) and evaporator fan (8). Please consult the technical data (right) for input and output ratings.

In case of power loss, due to the positive shut-off characteristics of the EX2 Electrical Control Valves, a liquid line solenoid valve is not needed to prevent flooding of the compressor.

# **! Safety instructions:**

- **Read installation instructions thoroughly. Failure to comply can result in device failure, system damage or personal injury.**
- **The product is intended for use by persons having the appropriate knowledge and skills.**
- **Ensure electrical ratings per technical data are not exceeded.**
- **Disconnect all voltages from system before installation.**
- **Keep temperatures within nominal limits.**
- **Comply with local electrical regulations when wiring**

**EC2 Series Controller** 24VAC ±10%; 50/60Hz; Class II Power consumption 20VA max including EX2<br>
Communication TCP/IP Ethernet 10MBit/s TCP/IP Ethernet 10MBit/s Plug-in connector size Removable screw terminals wire size  $0.14$  ...  $1.5$  mm<sup>2</sup> Temperature storage operating<br>Humidity  $-20 ... +65$ °C  $0 \ldots +60^{\circ}C$  $\overline{0...}80\%$  r.h. non condensing Protection class IP65 (front protection with gasket)<br>Pressure transmitter input 24VDC, 4...20mA Pressure transmitter input Output relays (3) SPDT contacts, AgCdO Inductive (AC15) 250V/2A Resistive (AC1) 250V/8A; 12A total return current Triac output for EX2 Electrical Control Valve Coil (ASC 24V only) 24V AC, 0.1 … 1A Marking

# **Mounting:**

**Technical Data:**

The EC2-352 can be mounted in panels with a 71 x 29 mm cutout. See dimensional drawing below for space requirements including rear connectors.

Push controller into panel cutout.(1) Make sure that mounting lugs are flush with outside

of controller housing Insert allen key into front panel holes and turn clockwise. Mounting lugs will turn and gradually move towards panel (2)

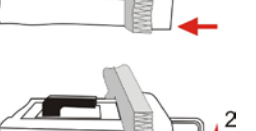

Turn allen key until mounting lug barely touches panel. Then move other mounting lug to the same position (3)

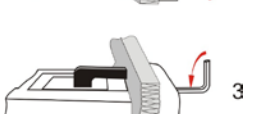

Tighten both sides very carefully until controller is secured. Do not over tighten as mounting lugs will break easily.

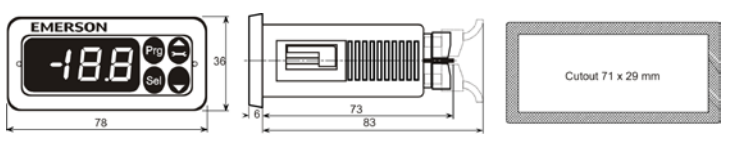

# **Electrical Installation:**

Refer to the electrical wiring diagram (below) for electrical connections. A copy of this diagram is labeled on the controller. Use connection wires/cables suitable for 90°C operation (EN 60730-1)

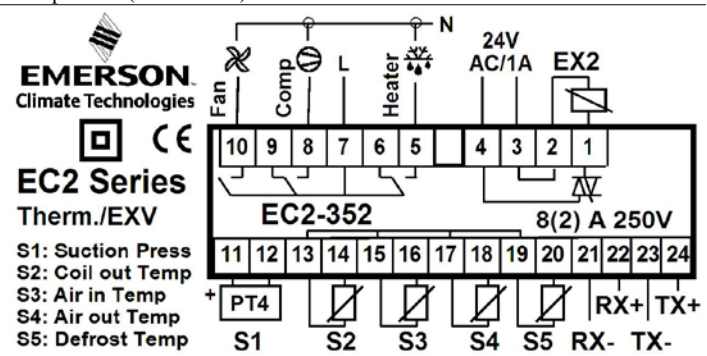

EC2 analog inputs are for dedicated sensors only and should not be connected to any other devices. Connecting any EC2 inputs to mains voltage will permanently damage the EC2.

**Important:** Keep controller and sensor wiring well separated from mains wiring. Minimum recommended distance 30mm.

**Warning:** Use a class II category transformer for 24VAC power supply (EN 60742). Do not ground the 24VAC lines. We recommend to use one transformer per EC2 controller and to use separate transformers for  $3<sup>rd</sup>$  party controllers, to avoid possible interference or grounding problems in the power supply. Connecting any EC2 inputs to mains voltage will permanently damage the EC2.

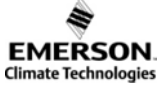

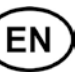

#### **Recommended Sensor Positions in Detail:**

(2) ECN-Pxx coil-out temperature sensor: Position directly after the evaporator on the common suction line.

(3) ECN-Sxx air-in temperature sensor: Position in the middle of the cabinet as high as possible.

(4) ECN-Sxx air-out temperature sensor: Position asymmetric closer to the expansion valve as high as possible.

(5) ECN-Fxx fin temperature sensor: Position on the evaporator, asymmetric closer to the expansion valve.

Recommendations for mounting the pipe sensor: Insure proper thermal contact by using a metallic pipe clamp or temperature resistant plastic straps. Do not use standard plastic tie wraps (as used for electrical wiring) as they may become loose over time, which could result in faulty temperature measurements and poor superheat control performance. It is recommended to insulate the pipe temperature sensor with ARMAFLEX<sup>™</sup> or equivalent. The recommended position of the pipe sensors is between 9 and 3 o'clock as shown in the picture.

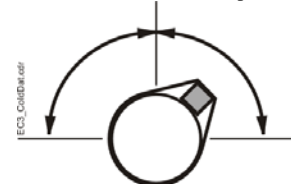

(1) PT5-07M suction pressure transmitter: Position on the common suction line close to coil-out temperature sensor (2)

Both air temperature sensors should be mounted on spacers in the air duct so that there is airflow around.

Caution: The sensor cables can be extended if necessary. The connection must be protected against water and dust.

The evaporator outlet temperature sensor should be mounted on the common suction header of the evaporator.

A calibration correction can be made using the parameter u1 (see procedure below).

#### **Setup and Parameter Modification Using the Keypad**

For convenience, an infrared receiver for the optional **IR remote control unit** is build-in, enabling quick and easy modification of the system parameters when a computer interface is not available.

Alternatively, the parameters can be accessed via the 4-button keypad. The configuration parameters are protected by a numerical password. The default password is "12". To select the parameter configuration:

• Press the **PRG** button for more than 5 seconds, a flashing "0" is displayed

- Press $\blacksquare$  or  $\blacksquare$  until "12" is displayed (password)
- Press **SEL** to confirm password

The first modifiable parameter code is displayed (/1).

To modify parameters see Parameters modification below.

# **Parameter Modification: Procedure:**

- Press  $\blacksquare$  or  $\blacksquare$  to show the code of the parameter that has to be changed;
- Press **SEL** to display the selected parameter value;
- Press  $\blacksquare$  or  $\blacksquare$  to increase or decrease the value;
- Press **SEL** to temporarily confirm the new value and display its code;
- Repeat the procedure from the beginning "*press*  $\blacksquare$  or  $\blacksquare$  to show..."

# **To exit and save the new settings:**

- Press **PRG** to confirm the new values and exit the parameters modification procedure.
- **To exit without modifying any parameter:**
- Do not press any button for at least 60 seconds (TIME OUT).
- Press "**ESC**" on IR remote control.

# **Defrost Activation:**

- A defrost cycle can be activated locally from the keypad:
- Press the  $\blacksquare$  button for more than 5 seconds, a flashing "0" is displayed
- Press  $\blacksquare$  or  $\blacksquare$  until "12" is displayed (password)
- Press **SEL** to confirm password

The defrost cycle is activated.

# **Special Functions:**

The Special Functions can be activated by:

- Press  $\blacksquare$  and  $\blacksquare$  together for more than 5 seconds, a flashing "0" is displayed.
- Press  $\blacksquare$  or  $\blacksquare$  until the password is displayed (default = 12). If password was changed, select the new password.
- Press **SEL** to confirm password, a "0" is displayed and the Special Function mode is activated.
- Press  $\blacksquare$  or  $\blacksquare$  to select the function. The number of special functions is dynamic and controller dependent. See list below.
- Press **SEL** to activate the function without leaving the special function mode.
- Press **PRG** to activate the function and leave the special function mode.

Most of the Special Functions work in a toggle mode, the first call activates the function, and the second call deactivates the function.

The indication of the function can only be displayed after exiting the special function mode.

• 0: Display test function

- 1: Clear alarm messages
- 2: Cleaning mode. The cleaning mode is effectively a manual defrost with the option of the fans on/off. The cleaning mode should not be used in order to isolate the application for maintenance purposes.
- 3: Fans only
- 4: Set the electronic control valve to 100% open
- 5: Displays the current TCP/IP address
- 6: Set the controller's TCP/IP address to 192.168.1.101 (default value). This change is only temporary. A power down will reset the previous address.
- 7: Resets all parameters to the factory default setting. The controller will indicate "oF" during the reset and the valve will close.

# **Display of Data:**

The data to be permanently shown on the display can be selected by the user (parameter /1). In case of an alarm, the alarm code is displayed alternately with the selected data. The user can inhibit the alarm code.

It is possible to temporarily display these values. This is a useful feature when initially setting-up the system without the aid of the WebPages. Press the **SEL** button to scroll through all possible displayable data.. The display will show for one second the numerical identifier of the data (see /1 parameter) and then the selected data. After two minutes the display will return to the by parameter /1 selected data. This action is only valid when parameter  $H2 = 3$ .

Logical status of compressor relay

Ethernet activity LED (only active when service pin is pressed) Logical status of fan relay Logical status of defrost heater relay Alarm condition

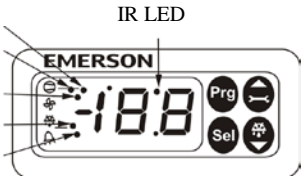

# **Operating instruction EC2-352 Display Case and Coldroom Controller**

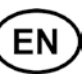

# **List Of Parameters**

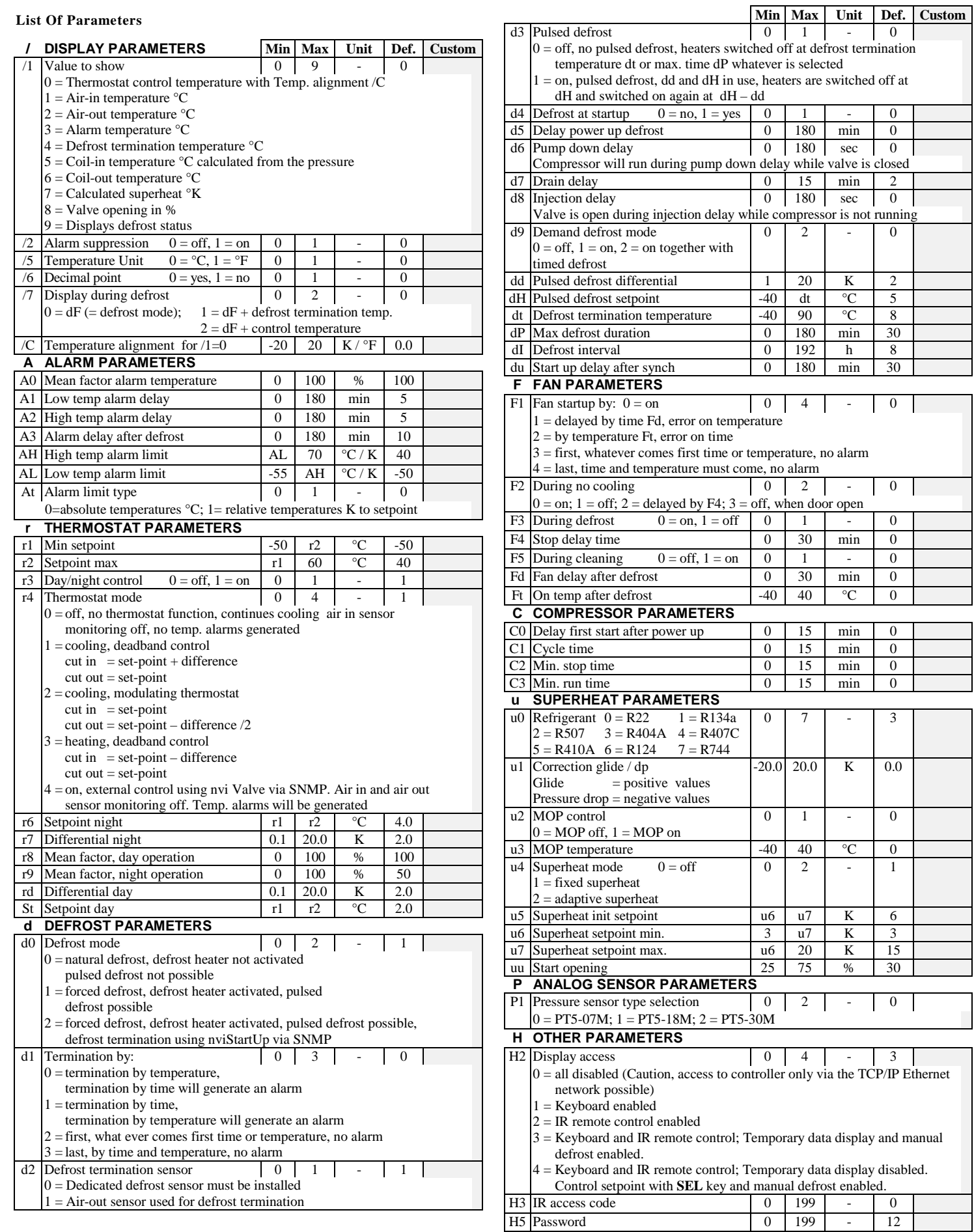

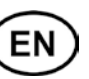

# **Formula for Mean Factors A0, r8, r9**

Temperature calculation by the following formula:

Temperature =  $Air_{in}$  \* (1 - Mean Factor / 100) +  $Air_{out}$  \* Mean Factor / 100 Examples:

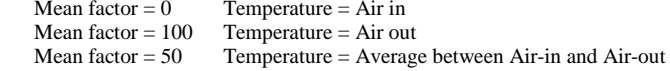

#### **Alarm Codes**

# *E0* **Pressure sensor alarm**

- *E1* **Coil out sensor alarm**
- Air-in sensor alarm This Alarm Code is inhibited if no air-in sensor used  $(40, r8$  and  $r9 = 100$
- *E3* **Air-out sensor alarm** This Alarm Code is inhibited if no air-out sensor used  $(A0, r8 \text{ and } r9 = 0)$  and fin sensor installed  $(d2 = 1)$
- *E4* **Fin sensor alarm** This Alarm Code is inhibited if no fin sensor used ( $d2 = 0$ ) Explanations for **E0 … E4 Alarms**: No sensor connected, or the sensor and/or the
- sensor cable is broken or short-circuited.<br> $Er$  Data error display out of range
- *Er* **Data error display - out of range**
- Data send to the display is out of range.
- *AH* **High temperature alarm**
- *AL* **Low temperature alarm**
- *AE* **Thermostat emergency operation**
- Air sensor failure, system is in continuous cooling mode *AF* **Valve Status**
- Valve closed due to compressor safety loop active
- *Ao* **Superheat, emergency operation** Sensor(s) failure
- *Ar* **No refrigerant flow detected**
- No refrigerant flow was detected
- *Au* **Valve open 100% for more than 10 minutes**
- *dt* **Forced defrost termination (time or temperature)**
- Forced fan startup (time or temperature)

# **Messages**

*---* **No data to display**

The display will show an "---" at node start up and when no data is send to the display.

*In* **Reset to default values activated**

The display will show an "In" when the factory default configuration data set is initialized.

# *Id* **Wink request received**

The display will show a flashing "Id" when the wink request was received. The flashing "Id" will be shown on the display until the service button will be pressed, or a 30 min delay timer will expire or a second wink request is received. This function is action only when using SNMP protocol

# *OF* **Node is offline**

The node is offline and no application is running. This is the result of a network management command and will happen for example during node installation.

- *dS* **Defrost standby**
- *dP* **Pump down**
- **Defrost cycle**
- 
- *dd* **Defrost drain delay** *dI* **Defrost injection delay**
- *du* **Defrost start-up delay**
- **Cleaning**
- *CL* **Alarms are cleared**

# **Visualising Data : WebPages**

A **TCP/IP Controller-Readme** file is available on th[e www.emersonclimate.eu](http://www.emersonclimate.eu/) website to provide detailed information about TCP/IP Ethernet connectivity. Please refer to this file if you need information beyond the contents of this instruction sheet.

The **EC2-352** has a TCP/IP Ethernet communication interface enabling the controller to be directly connected to a PC or network via the standard Ethernet port. The **EC2-352** controller has embedded WebPages to enable the user to easily visualise the parameter lists using real text labels.

# No special software or hardware is required.

Connect the **EC2-352** using the optional ECX-N60 cable assembly to a network or hub that enables the controller to receive a dynamic TCP/IP address. If a DHCP server is not available, the controller can be connected to a computer using a crossover cable plugged directly into the Ethernet port. In this case, the TCP/IP address of the computer must be manually modified to be compatible with the default address of the controller. Refer to the **TCP/IP Controller-Readme** file for more details.

Open the Internet browser program on the computer and enter the default TCP/IP address of the controller into the address line of the Internet browser: **192.168.1.101**  or the dynamic address from the DHCP server. Refer to the **TCP/IP Controller-Readme** file if a specific port is required.

After a few moments, the default monitoring page should be displayed. If the browser does not open the default page or display active data, the user should check the Internet browser "Option" configuration. Refer to the **TCP/IP Controller-Readme** file.

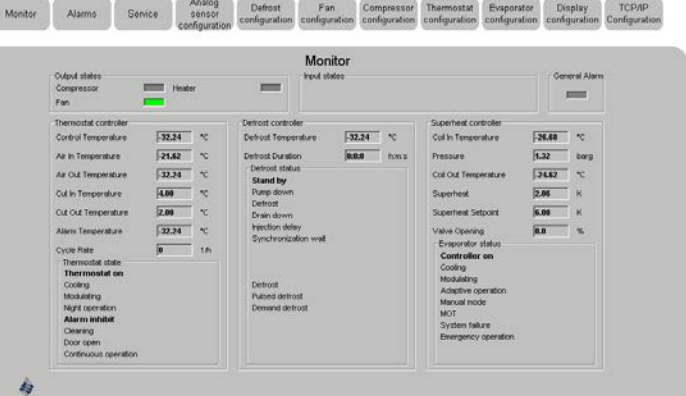

# EMERSON

The Monitoring and Alarm WebPages are read only and therefore it is not necessary to enter a username or password. A username and password will be requested upon the initial request to any of the other WebPages. The factory default settings are:

#### **Username: EmersonID Password: 12**

The default settings may be modified in the Display configuration page. Press the tabs at the top of the Monitoring page with a left click of the mouse button to enter the respective Webpage.

The parameters will be visualised in real text together with the program code as defined in the parameter list below.

After the parameters have been modified, the complete list of settings can be saved to the memory of the computer and used later to upload into another controller. This can save a considerable amount of time when using multiple controllers and over a period of time, a library can be created containing the parameter lists for equipment for different applications.

It is also possible to display live graphical data from the controller. In addition, a permanent 30 days log file containing the control temperature at 15 minutes intervals is stored in the non-volatile memory to be later transferred using FTP to the computer. The log file can be imported into a standard spreadsheet program such as Excel. Refer to the **TCP/IP Controller-Readme** file for a complete description of the features available for the TCP/IP series of controllers.

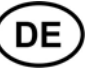

**Hinweis: Das vorliegende Dokument ist eine Kurzanleitung für erfahrene Anwender. Die letzte Spalte der Parameterliste dient zur Dokumentation der gewählten Einstellungen. Detailierte Informationen stehen im Handbuch.** 

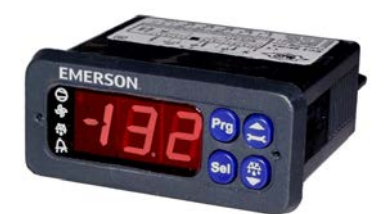

Der EC2-352 ist ein Kühlstellenregler mit Überhitzungsregelung in Verbindung mit einem elektrischen Regelventil der Baureihe EX2 von ALCO Controls. Zum Funktionsumfang gehören auch die Temperaturregelung, sowie Abtau- und Lüftersteuerung

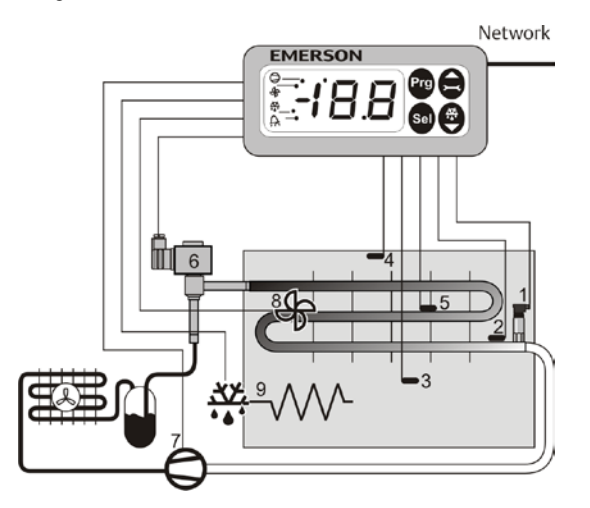

Der PT5 Drucktransmitter (1) und der ECN-Pxx Rohrsensor (2) messen den Druck und die Temperatur des gesättigten Sauggases am Verdampferaustritt und speisen die Signale in den Überhitzungsregelkreis ein. Dieser bestimmt den Öffnungsgrad des pulsbreitenmodulierten elektrischen Regelventils (6) der Baureihe EX2 und optimiert dadurch den Massenstrom durch den Verdampfer. Der Thermostat für die Lufttemperatur arbeitet mit den Signalen der Lufttemperaturfühler ECN-Sxx (3) und (4). Der "Finsensor" ECN-Fxx (5) dient zur Bestimmung der Abtauendtemperatur. 3 Relaisausgänge steuern den Verdichter (7), die Abtauheizung (9) und den Verdampferlüfter (8). Bitte beachten Sie die elektrischen Daten (rechts) der Ein- und Ausgänge.

Bei einem Stromausfall schließt sich das elektrische Regelventil EX2 (6) und verhindert dadurch eine Überflutung des Verdichters. Auf Grund der Schließfunktion ist ein zusätzliches Magnetventil nicht erforderlich.

# **! Sicherheitshinweise:**

- **Lesen Sie bitte die Einbauanleitung gründlich. Nichtbeachtung kann zum Versagen oder zur Zerstörung des Gerätes und zu Verletzungen führen.**
- **Der Einbau darf nur von Fachkräften vorgenommen werden.**
- **Achten Sie darauf, daß die für Spannungen und Ströme spezifizierten Werte nicht überschreiten werden.**
- **Schalten Sie vor der Verdrahtung alle Spannungen stromlos.**
- **Halten Sie die Temperaturen innerhalb der vorgeschriebenen Grenzen.**
- **Beachten Sie die einschlägigen Vorschriften für die Installation elektrischer Anlagen.**

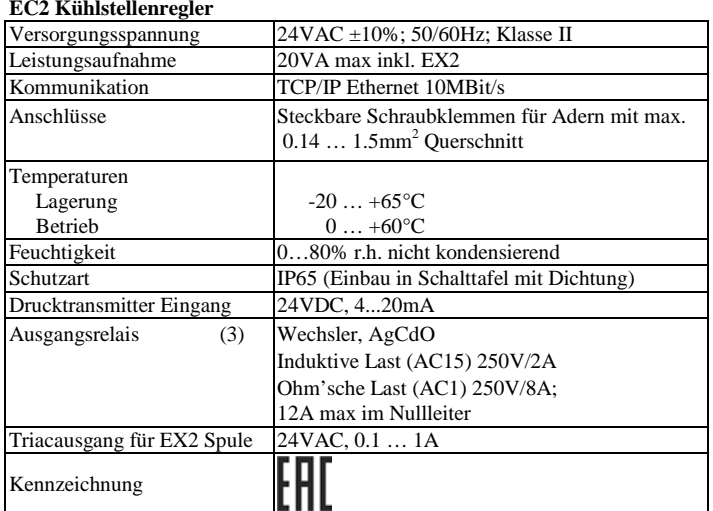

# **Montage:**

**Technische Daten:**

Der EC2-352 wird auf Frontplatten mit einem Ausschnitt von 71 x 29mm montiert, siehe Abmessungen unten für Platzbedarf incl Stecker. Anzeigeeinheit vorsichtig mit eingefahrenen Halterungen in den Frontplattenausschnitt einschieben (1). Beiliegenden Imbusschlüssel in die Löcher auf der Frontseite einstecken und im Uhrzeigersinn drehen. Die Halterungen treten aus dem Gehäuse hervor und bewegen sich in Richtung Frontplatte (2).

Imbusschraube solange weiterdrehen bis Halterung die Frontplatte leicht berührt. Dann auch die zweite Halterung in diese Position bringen (3).

Beide Seiten gleichmäßig und vorsichtig anziehen, bis der Regler stabil sitzt. Achtung - nicht zu fest anziehen, die Halterungen können sonst abbrechen.

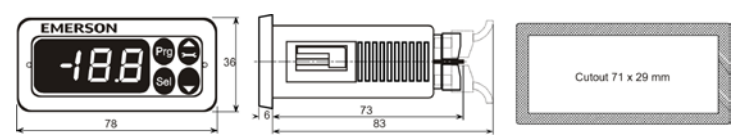

# **Elektrischer Anschluss:**

Die Anschlußklemmen sind auf dem Regler bezeichnet, siehe unten. Die Anschlußdrähte/-kabel müssen für Betrieb bis 90°C zugelassen sein(EN 60730-1).

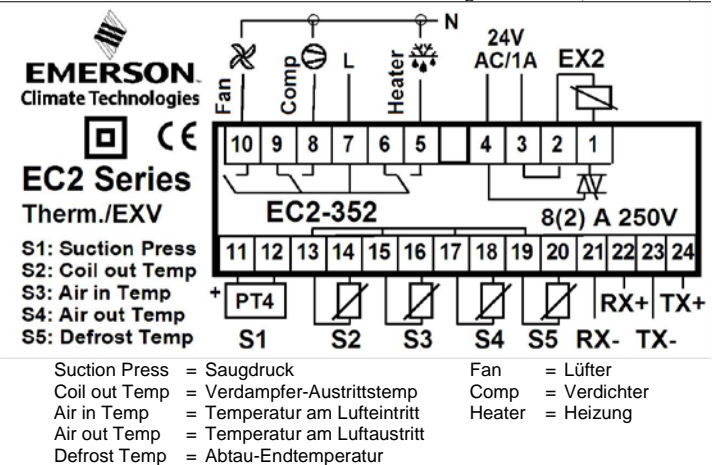

Die Analogeingänge des EC2 sind nur zum Anschluß der bezeichneten Sensoren zugelassen. Der Anschluß eines Einganges an die Netzspannung zerstört den EC2! **Wichtig:** Signalleitungen und Leitungen mit Netzspannung sollten in getrennten Kabelschächten verlegt werden. Mindestabstand: 30mm.

**Achtung:** Für die 24V Stromversorgung sind ausschließlich Transformatoren der Klasse II zugelassen (EN 60742). Die 24V Leitungen dürfen nicht geerdet werden! Bei Nichtbeachten kann die eingebaute Stromversorgung beschädigt werden. Wir empfehlen die Verwendung separater Transformatoren für EC2 Regler und separater Transformatoren für die Regler anderer Hersteller, weil unter Umständen über die Erdleitungen Kurzschlüsse entstehen können.

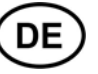

# **Einbauposition der Sensoren:** (siehe Grafik auf Seite 1)

(2) Der Verdampferaustrittstemperaturfühler ECN-Pxx wird auf der Oberseite der Sammelleitung kurz hinter dem Verdampfer, mit einer Rohrschelle aus Metall montiert (ideale Position zwischen 9 und 15 Uhr, siehe Bild). Auf guten Temperaturübergang achten. Rohrschellen aus Kunststoff müssen temperaturbeständig sein. Normale Kabelbinder aus Kunststoff dürfen nicht verwendet werden, weil sie sich mit der Zeit lockern und dann zu falschen Temperaturmessungen und schlechter Überhitzungsregelung führen. Der Verdampferaustrittstemperaturfühler sollte mit ARMAFLEX™ oder vergleichbaren Materialien isoliert werden

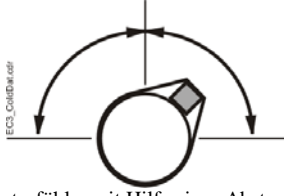

(3) ECN-Sxx Lufttemperaturfühler mit Hilfe eines Abstandshalters in der Mitte des Lufteintritts möglichst hoch montieren, so daß er gut umströmt wird.

(4) ECN-Sxx Lufttemperaturfühler mit Hilfe eines Abstandshalters in der Mitte des Luftaustritts, unsymmetrisch näher am EX2, möglichst hoch montieren.

(5) ECN-Fxx Der Abtaufühler wird in der Mitte des Verdampfers, etwas näher beim Expansionsventil montiert.

(1) Der Drucktransmitter PT5-07M wird auf der gemeinsamen Saugleitung in der Nähe des Verdampferaustrittstemperaturfühlers (2) montiert

Hinweis: Die Fühlerleitungen können bei Bedarf verlängert werden. Verbindung gegen Wasser und Schmutz schützen

Mit Hilfe des Parameters u1 kann die Temperaturmessung korrigiert werden (siehe Parametertabelle)

# **Parametereinstellung mit der Tastatur:**

Falls kein PC angeschlossen ist, lassen sich die Parameter des Reglers mit der **Infrarotfernbedienung EC2-IRD** bequem verändern.

Parameteränderungen sind auch mit der Gerätetastatur möglich. Die Konfigurationsparameter sind passwortgeschützt.

# **Änderung der Konfigurationsparameter:**

- PRG Taste länger als 5 Sek. gedrückt halten bis eine blinkende "0" erscheint
- oder Tasten so oft drücken bis das Paßwort (Standardwert 12) angezeigt wird

• Mit **SEL** Taste bestätigen

Der erste Konfigurationsparameter (/1) wird angezeigt.

# **Parameter einstellen:**

- $\Box$  oder  $\Box$  Tasten so oft drücken bis die gewünschte Parameterkennung erscheint
- Mit **SEL** wird der aktuell eingestellte Wert angezeigt
- $\bullet$  Mit  $\blacksquare$  oder  $\blacksquare$  wird dieser Wert vergrößert oder verkleinert
- Mit **SEL** wird der eingestellte Wert vorläufig behalten, aber noch nicht gespeichert. Die Parameterkennung wird wieder angezeigt.
- Zur Änderung weiterer Parameter wird diese Prozedur wiederholt; mit  $\Box$  oder nächste Parameterkennung auswählen.

#### **Parameter speichern und Konfigurationsmodus beenden:**  • **PRG** Taste drücken

- **Konfigurationsmodus ohne Parameteränderung beenden:**
- Mindestens 1 Min. lang keine Taste drücken (Zeitsperre)
- An der Fernbedienung "**ESC**" drücken.

# **Abtauung manuell starten:**

- Taste länger als 5 Sek. gedrückt halten bis eine blinkende "0" erscheint
- oder Tasten so oft drücken bis das Paßwort (Standardwert 12) angezeigt wird mit **SEL** Taste Paßwort bestätigen; der Abtauvorgang beginnt.

# **Spezialfunktionen:**

Diese Betriebsart wird folgendermaßen aufgerufen:

- $\Box$  und  $\Box$  Tasten zusammen mehr als 5 Sek. gedrückt halten bis eine blinkende "0" erscheint
- $\Box$  oder  $\Box$  Tasten so oft drücken bis das Paßwort (Standardwert 12) angezeigt wird
- mit **SEL** Taste Paßwort bestätigen, es erscheint eine blinkende "0" für die 1. Spezialfunktion
- Mit  $\Box$  oder  $\Box$  eine andere Funktionskennung auswählen. Die Funktionskennungen sind je nach Regler unterschiedlich. Siehe Tabelle unten.
- Mit **SEL** wird die eingestellte Funktion aktiviert, die Betriebsart Spezialfunktionen bleibt aktiv.
- Mit **PRG** wird die gewählte Funktion aktiviert und die Betriebsart Spezialfunktionen verlassen.

Die meisten Spezialfunktionen arbeiten im Wechselmodus, d.h. der 1. Aufruf aktiviert, der 2. Aufruf deaktiviert die Funktion.

Eine Anzeige der Spezialfunktion erfolgt erst nach dem Verlassen dieser Betriebsart.

# **Tabelle Spezialfunktionen**

- 0: Funktionstest der Anzeige
- 1: Alarmmeldungen löschen
- 2: Reinigungsbetrieb. Beim Reinigungsbetrieb handelt es sich um eine manuelle Abtauung, bei der die Lüfter ein- oder ausgeschaltet werden können. Der Reinigungsbetrieb sollte nicht zum Abzuschalten der Anlage bei Wartungsarbeiten genutzt werden.
- 3: Lüfter aktivieren
- 4: Elektrisches Regelventil 100% öffnen
- 5: Aktuelle TCP/IP Adresse anzeigen
- 6: TCP/IP Adresse auf 192.168.1.101 (Werkseinstellung) setzen. Diese Änderung ist nur temporär. Nach dem Abschalten wird die zuvor eingestellte Adresse wieder aktiviert.
- 7: Alle Parameter auf Werkseinstellung zurücksetzen. Anzeige während der Rückstellung: "oF", Regelventil schließt.

### **Schnelle Datenanzeige:**

Im Normalbetrieb ist auf der Anzeige einer von 10 Meßwerten sichtbar. Dieser Wert wird mit dem Parameter /1 ausgewählt (siehe Parametertabelle). Bei einem Alarm wird der Alarmcode abwechselnd mit dem Meßwert angezeigt. Die Anzeige des Alarmcodes kann unterdrückt werden.

Mit "**SEL**" können die Meßwerte aller Fühler nacheinander angezeigt werden. Dies ist hilfreich, wenn das System ohne WebSeiten eingestellt werden soll. Hierbei ist zuerst eine Sekunde lang die Parameterkennung, danach der Meßwert sichtbar. Dies funktioniert nur, wenn der Parameter H2 = 3 ist.

Schaltzustand des Verdichterrelais

Ethernet aktiviert (wenn der Service Pin gedrückt wurde). Schaltzustand des Lüfterrelais Schaltzustand des Relais für die Abtauheizung Alarm

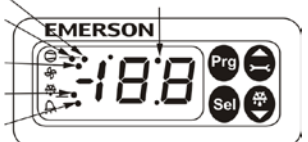

IR LED

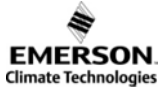

# **Betriebsanleitung EC2-352 Kühlstellenregler**

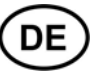

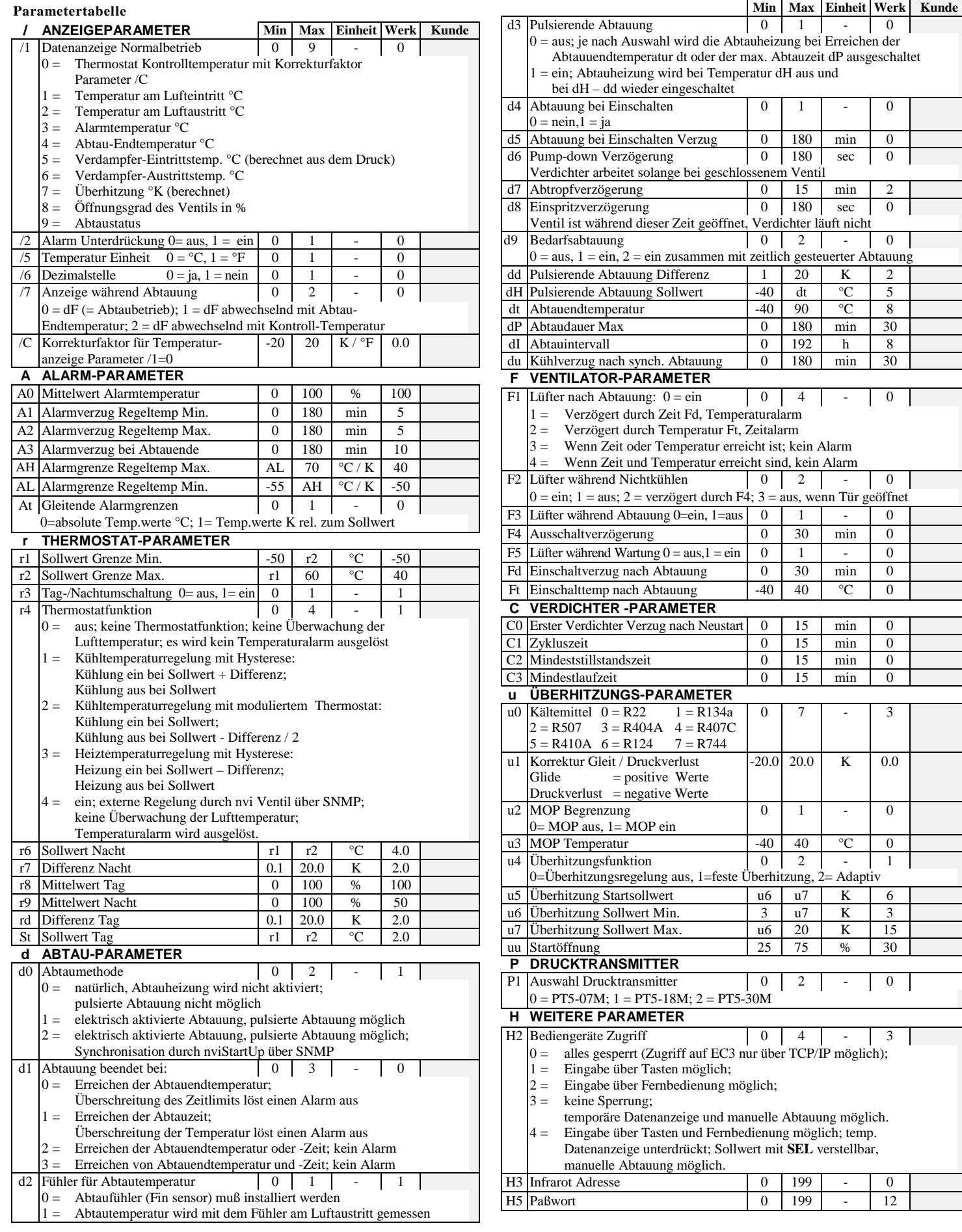

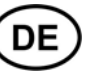

### **Formel für Mittelwerte A0, r8, r9**

Die Temperaturberechnung erfolgt nach folgender Formel: Temperatur = Luft<sub>eintritt</sub> \* (1 - Mittelwert / 100) + Luft<sub>austritt</sub> \* Mittelwert / 100 Beispiele:

- $M$ ittelwert = 0 Temperatur = Lufteintritt
- Mittelwert = 100 Temperatur = Luftaustritt
- Mittelwert = 50 Temperatur = Durchschnitt zwischen Lufteintritt und -austritt

# **Alarmanzeigen**

- *E0* **Alarm Drucktransmitter**
- *E1* **Fühleralarm Verdampfer Austritt**
- *E2* **Fühleralarm Lufteintritt** Diese Alarmanzeige wird unterdrückt, wenn kein Lufteintrittsfühler angeschlossen ist (A0, r8 und r9 = 100)
- *E3* **Fühleralarm Luftaustritt** Diese Alarmanzeige wird unterdrückt, wenn kein Luftaustrittsfühler angeschlossen ist (A0, r8 und r9 = 0) und der Abtausensor installiert ist  $(d2 = 1)$ .
- *E4* **Fühleralarm Lamellensensor** Diese Alarmanzeige wird unterdrückt, wenn kein Abtausensor angeschlossen wurde (d2 = 0)

Fehlerursachen für die **Alarmanzeigen E0 ... E4**: Kein Fühler angeschlossen; Fühlerkabel unterbrochen oder kurzgeschlossen.

- *Er* **Datenfehler am Display**
	- Bereichsüberschreitung bei den Anzeigedaten.
- *AE* **Kühlung im Notbetrieb**
- Fehler an Lufteintritts- und Luftaustrittssensor, System arbeitet im Dauerbetrieb
- *AF* **Ventilstatus**
- Ventil geschlossen, weil Sicherheitskette des Verdichters Alarm meldet
- *AH* **Regeltemperatur zu hoch**
- *AL* **Regeltemperatur zu niedrig**
- *Ao* **Überhitzung im Notbetrieb**
- Fühlerausfall
- *Ar* **Kein Kältemittel**
- Von der Anlage wurde kein Kältemittelstrom erkannt
- *Au* **Ventil ist länger als 10 Minuten 100% geöffnet**
- *dt* **Abtaufehler durch Zeit- oder Temperaturüberschreitung** *Ft* **Lüfterstartfehler durch Zeit- oder Temperaturüberschreitung**

#### **Sonstige Anzeigen**

- *---* **Keine Daten**
- Bei Start und wenn die Anzeige keine Daten erhält, wird "---" angezeigt. *In* **Rücksetzen auf Werkseinstellung läuft**
- Anzeige solange die Konfigurationsdaten zurückgesetzt werden.

#### *Id* **"Wink" - Anforderung erhalten**

Wenn der Controller eine "Wink" Anforderung erhalten hat blinkt Id auf. Diese Anzeige bleibt so lange stehen, bis die Service Taste gedrückt wird, oder bis 30 Minuten vergangen sind, oder bis eine zweite "Wink" Anforderung eintrifft. Diese Funktion wird nur beim SNMP Protokol aktiv.

#### *OF* **Netzwerkknoten ist off-line**

- Der Knoten ist offline keine Anwendung aktiv. Dieser Zustand wird durch einen Netzwerkverwaltungsbefehl ausgelöst, z.B. bei der Knoteninstallation.
- *dS* **Abtauung bereit**
- *dP* **Pump-down Betrieb**
- *dF* **Abtauung aktiv**
- *dd* **Abtropfverzug aktiv**
- 
- *dI* **Einspritzverzug aktiv** *du* **Kühlverzug nach Abtauung aktiv**
- *Cn* **Wartungsmodus aktiv**
- *CL* **Alarme gelöscht**

#### **Datenvisualisierung: WebSeiten**

Detailinformationen zur Errichtung eines kleinen Ethernet Netzwerkes stehen in der "**TCP/IP Controller-Readme"** Datei, die von folgender WebSeite heruntergeladen werden kann: www.emersonclimate.eu.

Der **EC2-352** kann mit seiner TCP/IP Ethernet-Schnittstelle direkt an den Ethernetanschluss eines PCs oder ein lokales Netzwerk angeschlossen werden. Übersichtliche Webseiten, auf denen die Parameterlisten angezeigt oder geändert werden können sind bereits eingebaut. Spezielle Hard- und Software ist nicht erforderlich.

Der **EC2-352** wird über das konfektionierte Kabel ECX-N60 (Zubehör) am Netzwerk oder einem Hub angeschlossen. Dieser vergibt dem Regler eine dynamische Adresse. Falls kein DHCP Server vorhanden ist, kann man den Regler mit einem Crossover-Kabel direkt am Ethernet Anschluß des Computers einstecken. In diesem Fall muß die TCP/IP Adresse des PCs manuell auf die Standardadresse des Reglers umgestellt werden. Einzelheiten hierzu entnehmen Sie bitte der "TCP/IP Controller-Readme" Datei.

Am PC wird der WebBrowser gestartet und entweder die Standardadresse des Reglers eingegeben (**192.168.1.101)**, oder die dynamische Adresse, die der DHCP Server vergeben hat. Weitere Hinweise sind in der "**TCP/IP Controller-Readme"**  Datei zu finden, falls ein spezieller Port vergeben werden muß.

Nach wenigen Sekunden erscheint die Monitorseite des Reglers (Homepage). Falls diese Seite nicht sichtbar ist, oder falls keine dynamischen Werte angezeigt werden, müssen die "Optionen" des WebBrowsers überprüft werden. Weitere Hinweise stehen in der "**TCP/IP Controller-Readme"** Datei.

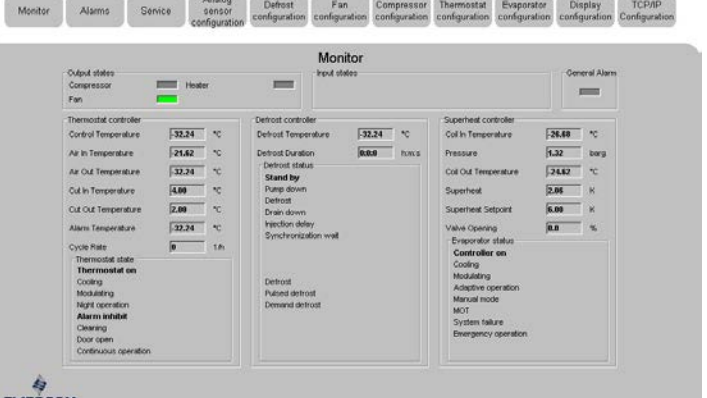

# EMERSON

Die Monitor- und Alarmseite läßt keine Änderungen zu und ist daher nicht geschützt. Beim erstmaligen Zugriff auf andere Seiten wird die Benutzerkennung und ein Paßwort abgefragt. Ab Werk sind folgende Werte eingestellt:

### **Username: EmersonID Password: 12**

Auf der Seite "Display Configuration" lassen sich diese Werte ändern. Zu dieser Seite gelangt man, indem man mit dem Mauszeiger über die entsprechende Schaltfläche oben an der Monitorseite fährt und dann die linke Maustaste drückt.

Die Parameter werden sowohl in Textform, als auch mit dem Code aus der Parametertabelle oben angezeigt.

Alle Einstellungen können auf dem PC gesichert und gegebenenfalls in einen weiteren Controller geladen werden. Dies spart viel Zeit, wenn mehrere Regler mit den gleichen Einstellungen eingesetzt werden. Im Laufe der Zeit läßt sich eine kleine Bibliothek aufbauen, in der die Reglereinstellungen für unterschiedliche Anwendungen gespeichert sind.

Der zeitliche Verlauf von Temperatur, Druck oder Überhitzung ist auch grafisch darstellbar. Im nichtflüchtigen Speicher des Reglers wird alle 15 Minuten die Kontrolltemperatur abgelegt. Der hierfür reservierte Speicherbereich bietet Platz für einen Zeitraum von maximal 30 Tagen. Mit FTP Befehlen kann diese Logdatei zum PC übertragen und mit Tabellenkalkulationsprogrammen, wie Excel ausgewert werden. Einzelheiten siehe "**TCP/IP Controller-Readme"** Datei.

Free Manuals Download Website [http://myh66.com](http://myh66.com/) [http://usermanuals.us](http://usermanuals.us/) [http://www.somanuals.com](http://www.somanuals.com/) [http://www.4manuals.cc](http://www.4manuals.cc/) [http://www.manual-lib.com](http://www.manual-lib.com/) [http://www.404manual.com](http://www.404manual.com/) [http://www.luxmanual.com](http://www.luxmanual.com/) [http://aubethermostatmanual.com](http://aubethermostatmanual.com/) Golf course search by state [http://golfingnear.com](http://www.golfingnear.com/)

Email search by domain

[http://emailbydomain.com](http://emailbydomain.com/) Auto manuals search

[http://auto.somanuals.com](http://auto.somanuals.com/) TV manuals search

[http://tv.somanuals.com](http://tv.somanuals.com/)